# **Instructions for Submitting your Poster in PDF format to the UNM Digital Repository.**

This is the location where you will submit your materials.

[https://digitalrepository.unm.edu/hsc\\_qips/](https://digitalrepository.unm.edu/hsc_qips/)

On the right side of the screen, look through the policies and guidelines prior to submission.

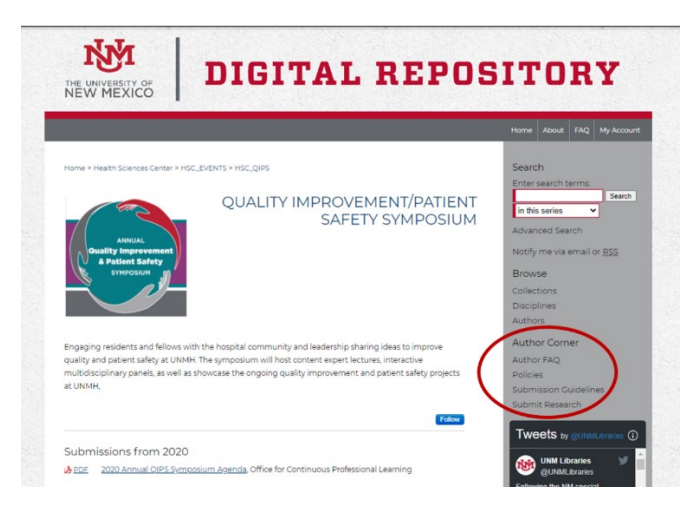

When you're ready, select "Submit Research".

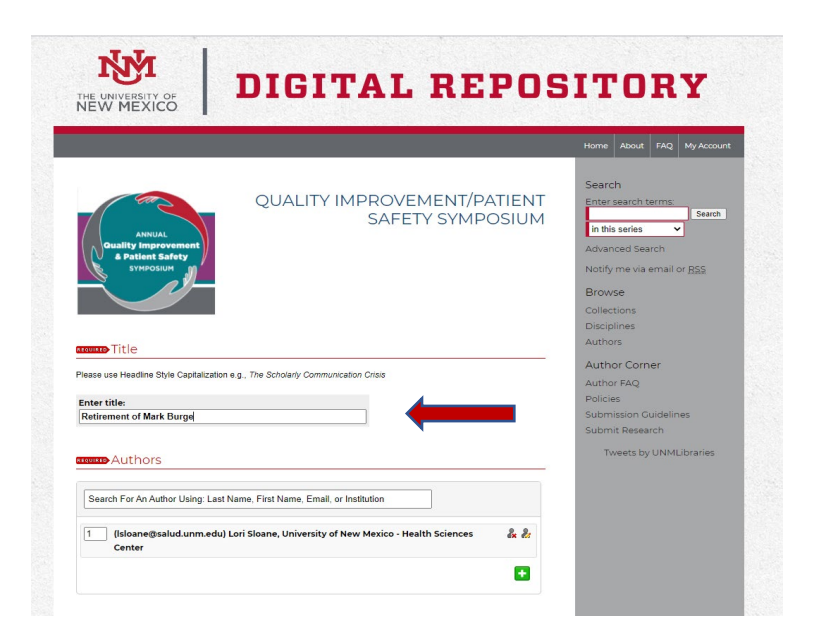

### Fill in the Title of your poster.

Your name should automatically be filled in for the  $1<sup>st</sup>$  author. There is a Green Plus Sign that allows you to enter all the other others on your poster. You can change the order by changing the number within the box on the left.

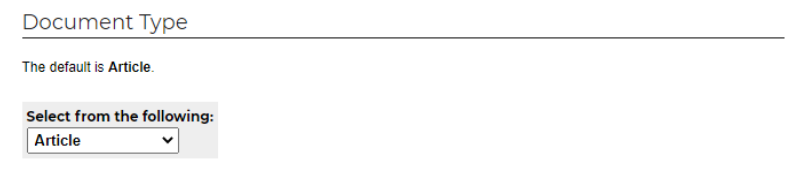

Next, from the drop-down selection, change Document Type to Poster.

Enter the date of the QIPS Symposium for the date. (May 21, 2021)

### Enter your presentation Keywords.

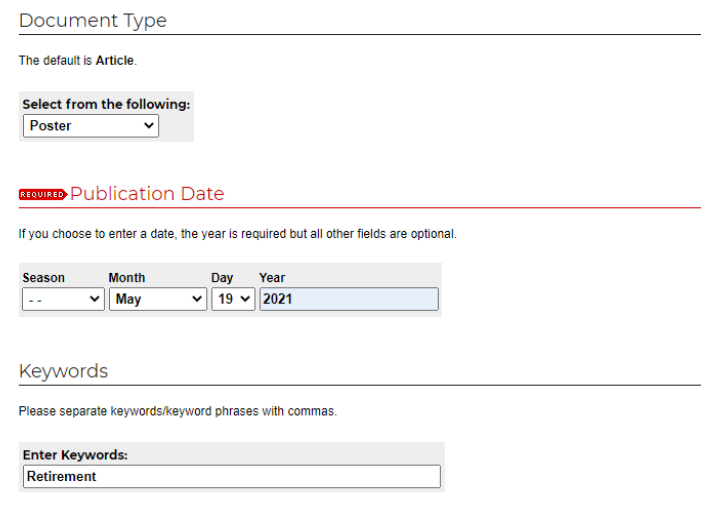

Skip the Disciplines section and go down and add your Abstract by cutting and pasting from your word document.

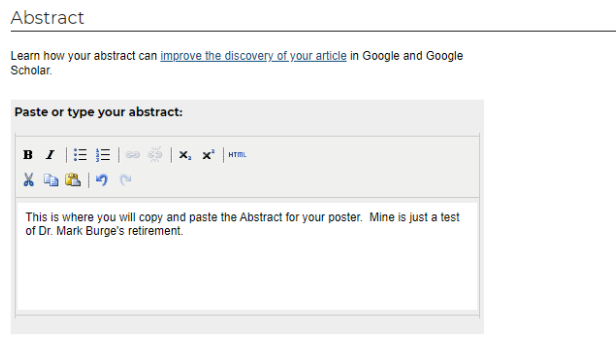

Comments are not required, but you can enter the following for clarification: "Presented at the University of New Mexico GME/CPL 2021 Annual Quality Improvement and Patient Safety Symposium."

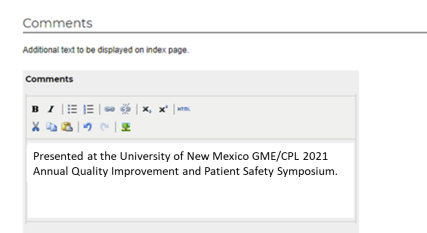

The system will automatically post the recommended citation after you submit your work, so leave it blank.

Next, we will upload the PDF of your poster, then you can enter the audio file and/or the MP4 file you have recorded.

Select "Upload file from your computer" which will take you to a browse window so you can select the main .PDF document.

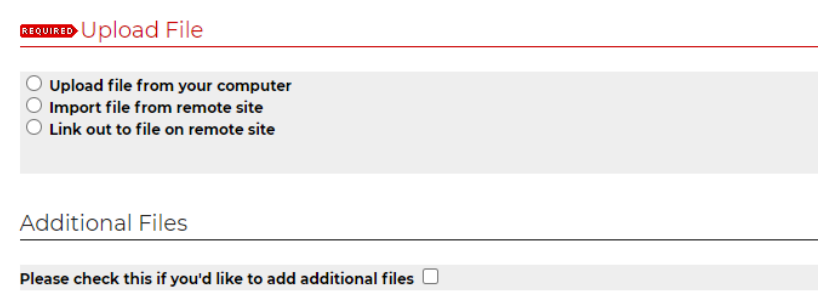

Notice how the name of my file has no spaces? Make sure to name your file appropriately using Camel case (upper and lower case) or the underscore "\_" character for readability. Keep the length of your filename under 20 characters if possible.

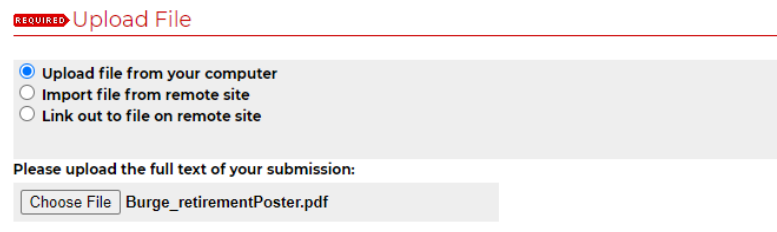

Look at the information you have provided. If everything looks good, then select the "Submit" button.

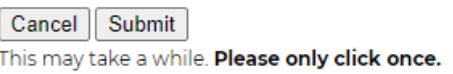

Next, you will receive the following screen:

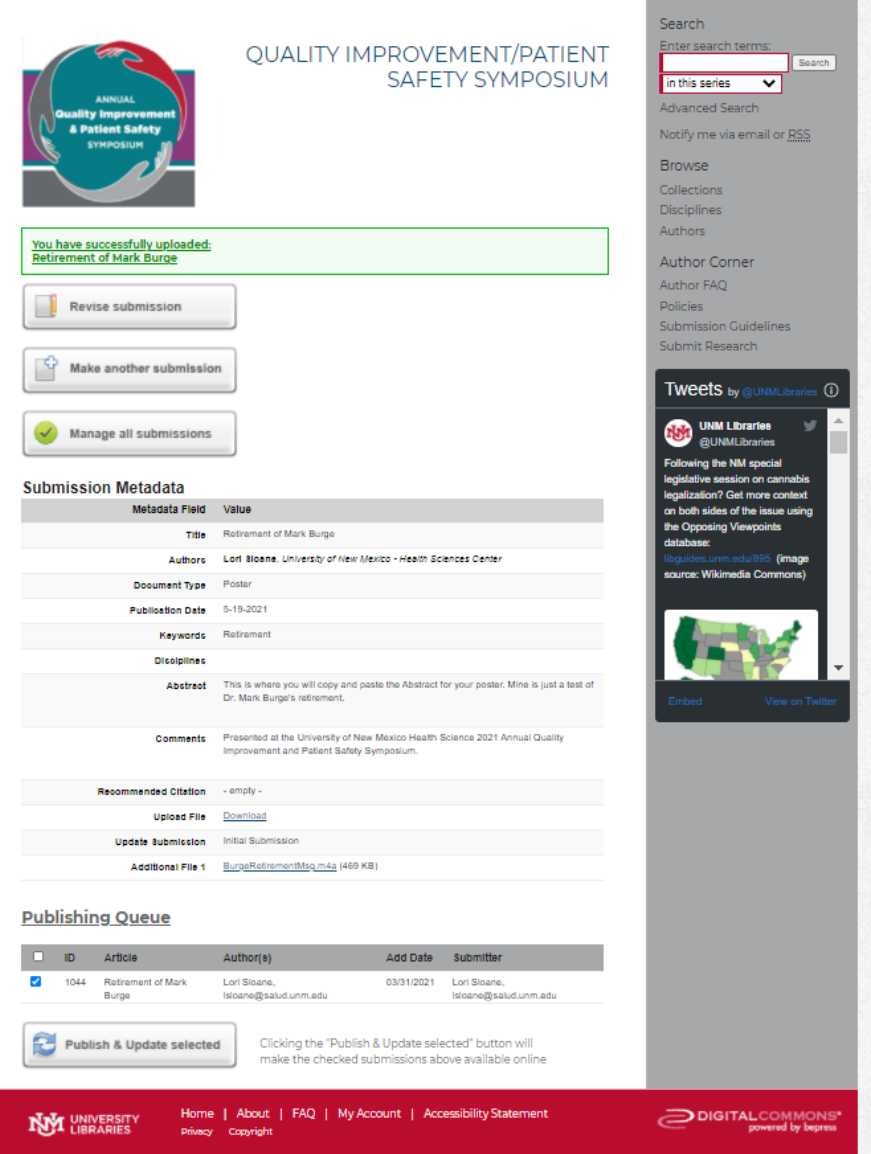

# Go to the bottom and select "Publish & Update selected".

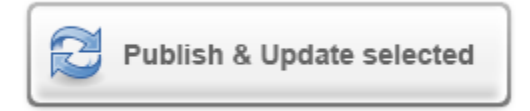

Clicking the "Publish & Update selected" button will make the checked submissions above available online

You will see the acknowledgement screen:

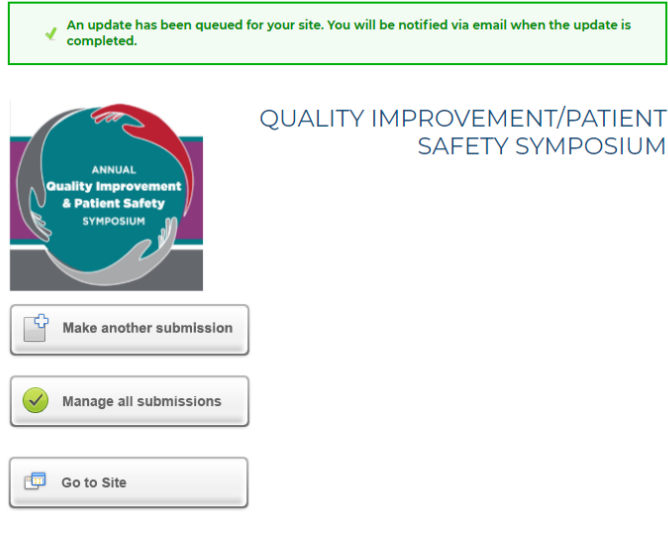

## Select "Go to Site".

#### You will receive an email like the following:

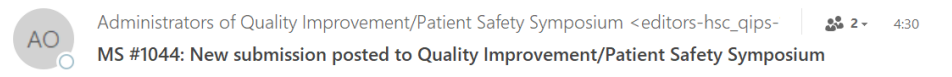

[[-- External - this message has been sent from outside the University --]]

Dear Lori Sloane,

Your submission "Retirement of Mark Burge" (MS #1044) has been posted to Quality Improvement/Patient Safety Symposium.

https://digitalrepository.unm.edu/hsc\_qips/45

Want to maximize readership? Improve the Google rank of your submission by putting its title, formatted as a link, on your personal or departmental webpage at your institution.

The link provided in this message is the permanent link you can use in your CV.

#### After you receive the email notification, you can go to the site and verify your posting.

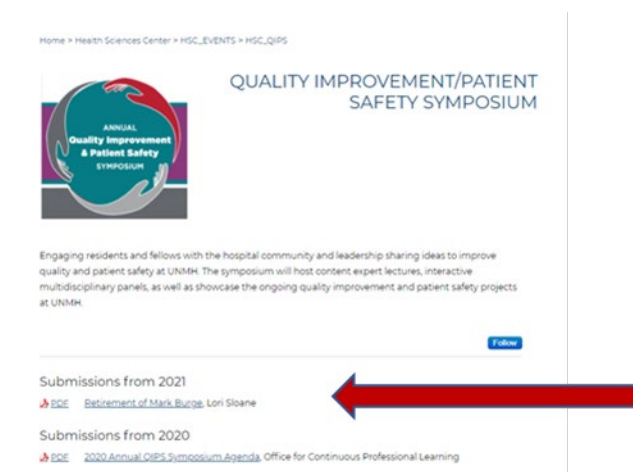

Selecting the link, will show you how the details of the information provided in the file are presented.

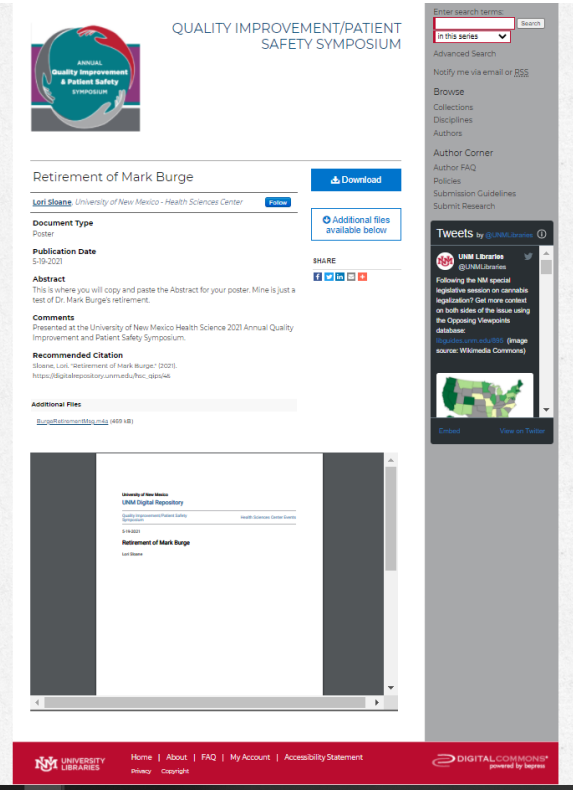

If you have any questions or concerns, please contact:

Lori Sloane

[lsloane@salud.unm.edu](mailto:lsloane@salud.unm.edu)